# So leicht ist mobil.

#### Das htp Mobil Benutzerhandbuch.

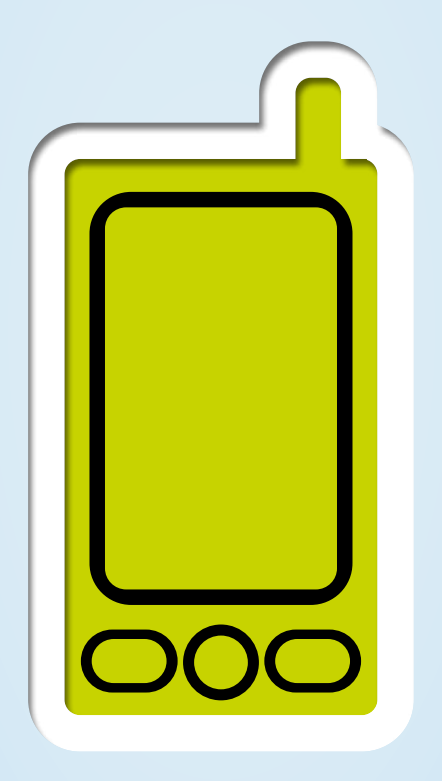

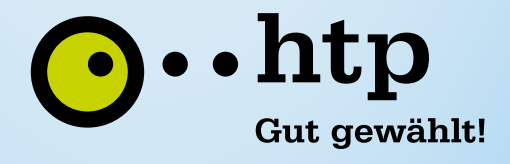

# Das htp Mobil Benutzerhandbuch

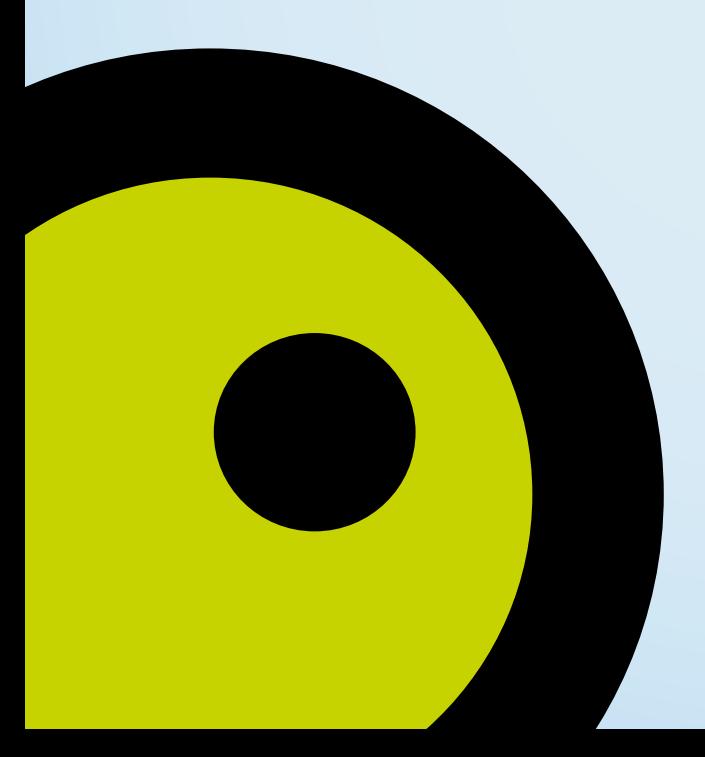

# Inhaltsverzeichnis

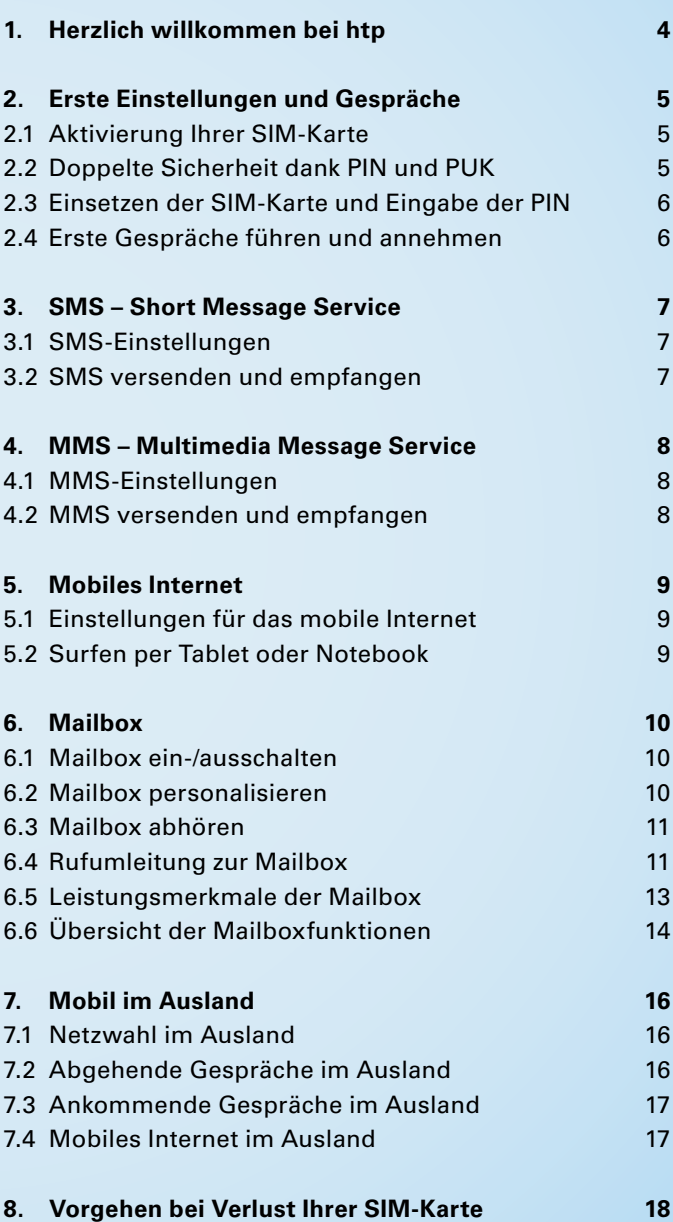

### 1. Herzlich willkommen bei htp

Vielen Dank, dass Sie sich für Mobilfunk von htp entschieden haben. Damit Sie sofort die mobile Welt von htp erleben können, haben wir Ihnen dieses Benutzerhandbuch zusammengestellt.

Im Benutzerhandbuch finden Sie nützliche Informationen zur Ersteinrichtung Ihres Handys, sodass Sie im Handumdrehen telefonieren, surfen und weitere Services, wie SMS und MMS, nutzen können. Detailliertere Informationen entnehmen Sie bitte der Bedienungsanleitung Ihres Handys.

htp wünscht Ihnen viel Spaß beim Telefonieren, Simsen und Surfen!

Sollten Sie weitere Fragen zu Ihren htp Mobilfunk-Services haben, sind wir gerne für Sie da:

#### **Privatkunden:**

0800 222 9111 (kostenlose Hotline) info@htp.net

**Geschäftskunden:** 0800 7776111 (kostenlose Hotline) business@htp.net

**Aus dem Ausland:** +49 511 2708270

**Montags bis samstags von 8 bis 22 Uhr**

# 2. Erste Einstellungen und Gespräche

Sie sind nur noch wenige Schritte von der mobilen Welt von htp entfernt. Nehmen Sie einfach die folgenden drei Einstellungen vor und schon können Sie mit htp mobil telefonieren.

#### **2.1 Aktivierung Ihrer SIM-Karte**

Nachdem Sie Ihre neue SIM-Karte erhalten haben, müssen Sie diese freischalten. Dies können Sie ganz bequem im **htp Kundencenter** auf unserer Website unter www.htp.net oder telefonisch über unsere kostenlose Hotline **0800 222 9111** erledigen.

Erfolgt keine kundenseitige Aktivierung der SIM-Karte, wird die SIM-Karte nach 21 Tagen automatisch durch htp aktiviert.

Weitere Details zur Aktivierung entnehmen Sie bitte Ihrem persönlichen Willkommensschreiben.

#### **2.2 Doppelte Sicherheit dank PIN und PUK**

Mit Ihrer neuen SIM-Karte haben Sie auch die **PIN** (Persönliche Identifikationsnummer) und die **PUK** (Personal Unblocking Key) erhalten. Die PIN ist eine vierstellige Nummer, die vor fremdem Zugriff schützt. Die PUK ist eine achtstellige Nummer, die zur Entsperrung Ihrer SIM-Karte benötigt wird, falls Sie durch wiederholte Falscheingabe der PIN Ihre SIM-Karte gesperrt haben. Bewahren Sie deshalb beide Nummern sicher auf. Sollten Sie die PUK 10 Mal hintereinander falsch eingegeben haben, ist die SIM-Karte unbrauchbar. Bitte wenden Sie sich in diesem Fall an das unsere kostenlose Hotline.

#### **2.3 Einsetzen der SIM-Karte und Eingabe der PIN**

Zur Inbetriebnahme setzen Sie bitte Ihre SIM-Karte in Ihr Handy ein. Die Details entnehmen Sie bitte der Bedienungsanleitung Ihres Handys.

Starten Sie als Nächstes bitte Ihr Handy, geben Sie die PIN ein und bestätigen Sie diese abschließend mit "OK". Den Vorgang der PIN-Eingabe durchlaufen Sie jedes Mal, wenn Sie Ihr Handy neu einschalten. Nur so kann sichergestellt werden, dass unbefugte Personen keinen Zugriff auf Ihre SIM-Karte haben. Sie können Ihre PIN auch individuell festlegen. Weitere Informationen entnehmen Sie hierzu bitte der Bedienungsanleitung Ihres Handys.

#### **2.4 Erste Gespräche führen und annehmen**

Um ein Gespräch zu führen, geben Sie die Telefonnummer (inkl. Festnetzvorwahl oder Mobilfunkvorwahl) über die Zifferntasten ein und drücken die Annahmetaste damit der Verbindungsaufbau gestartet wird.

#### **Beispiel Festnetznummer:**

Ortsvorwahl (0511) + Rufnummer (12345678)

#### **Beispiel Mobilfunknummer:**

Mobilfunkvorwahl (0176) + Rufnummer (12345678)

Um eingehende Gespräche anzunehmen, drücken Sie ebenfalls die Annahmetaste **. Um Gespräche zu be**enden, drücken Sie die Auflegentaste

# 3. SMS – Short Message Service

Im Folgenden erfahren Sie alles Wissenswerte zum Versenden und Empfangen von Kurzmitteilungen (SMS) über Ihr Handy.

#### **3.1 SMS-Einstellungen**

Mit dem erstmaligen Einlegen Ihrer SIM-Karte werden die SMS-Einstellungen automatisch vorgenommen, sodass Sie diesen Service sofort in Anspruch nehmen können. Sollten Sie dennoch Probleme beim Versenden oder Empfangen von SMS haben, prüfen Sie bitte die Nummer der SMS-Zentrale in den SMS-Einstellungen Ihres Handys. Diese finden Sie in der Regel unter "Mitteilungen", "Mitteilungseinstellungen" oder "Kurzmitteilungszentrale".

Die korrekte Nummer der SMS-Zentrale lautet: **+49 176 0000443**

#### **3.2 SMS versenden und empfangen**

Eine SMS besteht aus max. 160 Zeichen. Bestimmte Handytypen ermöglichen auch eine höhere Zeichenanzahl. Je nach verwendeter Zeichenanzahl werden mehrere SMS abgerechnet.

#### **Beispiel SMS-Größe:**

Bis zu 160 Zeichen = 1 SMS, bis zu 320 Zeichen = 2 SMS und bis zu 480 Zeichen = 3 SMS.

Weitere Details zum Versenden und Empfangen von SMS entnehmen Sie bitte der Bedienungsanleitung Ihres Handys.

# 4. MMS – Multimedia Message Service

Nachfolgend erfahren Sie alles Wissenswerte zum Versenden und Empfangen von Multimedia-Nachrichten (MMS) über Ihr Handy.

#### **4.1 MMS-Einstellungen**

Wenn Sie ein MMS-fähiges Handy besitzen, können Sie Multimedia-Nachrichten mit Bildern, Videos oder Tönen empfangen und versenden. Für die erstmalige Aktivierung des MMS-Dienstes senden Sie bitte eine MMS an einen beliebigen Empfänger. Dies ist notwendig, um MMS-Nachrichten auch empfangen zu können. Sollten Sie dennoch Probleme beim Versenden oder Empfangen von MMS haben, senden Sie eine kostenlose SMS mit dem Stichwort **HANDY** an die **Kurzwahl 80100.** Als Antwort erhalten Sie eine Konfigurations-SMS für die Zugangspunkte zugeschickt. Alternativ können Sie sich die Handy-Einstellungen auch über das **htp Kundencenter** zusenden lassen.

#### **4.2 MMS versenden und empfangen**

Mithilfe von MMS können Sie neben Bildern, Videos oder Tönen auch bis zu 1.000 Zeichen lange Texte versenden und empfangen. Dabei ähnelt die Nutzung der MMS-Funktion der der SMS-Funktion.

Für weitere Details zum Versenden und Empfangen von MMS schauen Sie bitte in die Bedienungsanleitung Ihres Handys.

# 5. Mobiles Internet

htp bietet Ihnen die Möglichkeit mobil im Internet zu surfen. So können Sie z.B. die neuesten Nachrichten lesen, Informationen recherchieren oder Ihre E-Mails abrufen. Für die Nutzung des mobilen Internets muss Ihr Handy GPRS-/UMTS-/LTE – fähig sein.

#### **5.1 Einstellungen für das mobile Internet**

Die Einstellungen für den Zugang ins mobile Internet werden automatisch bei erstmaligem Einlegen der SIM-Karte in Ihr Handy vorgenommen. Alternativ können die Einstellungen für die Zugangspunkte auch über eine SMS mit dem Text **HANDY** an die **Kurzwahl 80100** angefordert werden. Als Antwort erhalten Sie eine Konfigurations-SMS für die Zugangspunkte zugeschickt. Sie können sich die Handy-Einstellungen auch über das **htp Kundencenter** zusenden lassen.

#### **5.2 Surfen per Tablet oder Notebook**

Mit htp können Sie auch per Tablet oder Notebook mobil im Internet surfen. Hierzu stellt Ihnen htp eine rein zur Datennutzung konfigurierte SIM-Karte zur Verfügung. Bei der mobilen Internetnutzung per Tablet stecken Sie die SIM-Karte in das entsprechende Endgerät. Bei der mobilen Internetnutzung per Notebook ist die SIM-Karte in einen passenden Surfstick einzufügen. Anschließend ist der Surfstick einfach in die USB-Schnittstelle Ihres Notebooks zu stecken und schon können Sie lossurfen.

# 6. Mailbox

Mit der Mailbox, Ihrem persönlichen Anrufbeantworter, lassen sich Gespräche annehmen, wenn Sie selbst den Anruf nicht entgegennehmen können, wenn besetzt ist oder Sie nicht erreichbar sind. Über jede eingegangene Nachricht informiert Sie eine kostenlose SMS.

#### **6.1 Mailbox ein-/ausschalten**

Die Mailbox ist bereits automatisch aktiviert und voreingestellt. Um die Mailbox auszuschalten, wählen Sie von Ihrem Handy aus die **Kurzwahl 333**. Drücken Sie die Taste 9 für die Konfiguration. Drücken Sie anschließend die Taste 6, um die Mailbox ein- bzw. auszuschalten. Falls Sie nicht wissen, ob Ihre Mailbox gerade ein- oder ausgeschaltet ist, können Sie dies einfach über die kostenlose **Kurzwahl 332** überprüfen.

#### **6.2 Mailbox personalisieren**

Sie können Ihre Mailbox auch individuell besprechen. Hierzu wählen Sie von Ihrem Handy aus die **Kurzwahl 333**. Drücken Sie die Taste 9 für die Konfiguration und folgen Sie den Anweisungen im Sprachmenü. So können Sie einen persönlichen Begrüßungstext aufnehmen und eine Geheimzahl, zum Schutz vor fremden Zugriff, für Ihre Mailbox festlegen.

#### **6.3 Mailbox abhören**

Zum Abhören Ihrer Mailbox haben Sie folgende Möglichkeiten:

- Von Ihrem **Handy** wählen Sie die **Kurzwahl 333**
- Aus dem **dt. Festnetz, anderen dt. Mobilfunknetzen** und dem **Ausland** wählen Sie **+49 Netzvorwahl ohne "0" Mailbox-Kennzahl Ihre Rufnummer.** Beispiel: +49 176 33 12345678 Sobald Sie Ihre Ansage hören, unterbrechen Sie diese mit \*. Geben Sie Ihre Geheimzahl ein und bestätigen Sie dann abschließend mit #.

Folgen Sie im Anschluss den Anweisungen im Sprachmenü. Bitte beachten Sie, dass Sie Ihre Mailbox aus dem dt. Festnetz, anderen dt. Mobilfunknetzen und dem Ausland nur mit Ihrer persönlichen Mailbox-Geheimzahl erreichen können. Sollten Sie Ihre persönliche Mailbox-Geheimzahl vergessen haben, können Sie sich die Mailbox-Geheimzahl per SMS kostenlos auf Ihr Handy senden lassen. Drücken Sie dazu einfach die \* -Taste, sobald Sie zur Eingabe Ihrer Mailbox-Geheimzahl aufgefordert werden.

#### **6.4 Rufumleitung zur Mailbox**

Sie können über Ihr Handy Rufumleitungen einstellen. Da die Vorgehensweise von Handy zu Handy unterschiedlich sein kann, schauen Sie bitte für weitere Details in die Bedienungsanleitung Ihres Endgeräts. Unabhängig vom Handytyp gelten die folgenden GSM-Codes für die Einstellung von Rufumleitungen zur Ihrer Mailbox.

#### **Die verschiedenen Rufumleitungsarten zur Einstellung Ihrer Umleitungsoptionen im Überblick:**

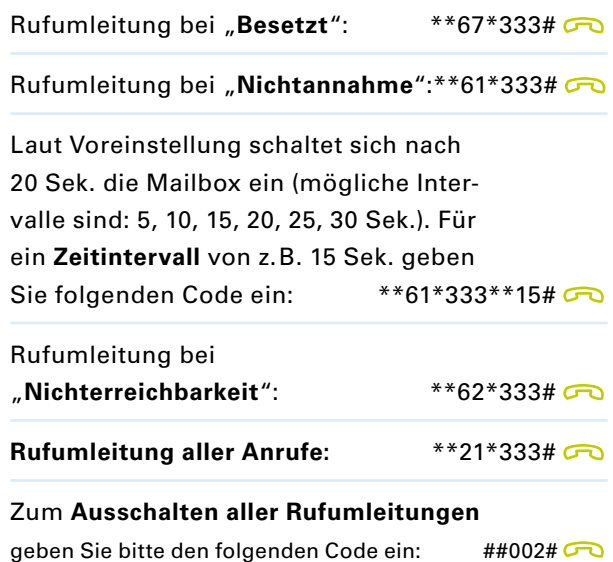

Sie können Rufumleitungen anstatt zur Mailbox auch zu einer beliebig anderen Rufnummer einschalten. Ersetzen Sie hierfür einfach die o.g. **Kurzwahl 333** durch die vollständige Rufnummer inkl. Vorwahl, zu der umgeleitet werden soll. Die hierfür anfallenden Kosten entnehmen Sie bitte der jeweils gültigen htp Preisliste.

#### **6.5 Leistungsmerkmale der Mailbox**

#### **Leistungsmerkmale der Mailbox für Sprachnachrichten:**

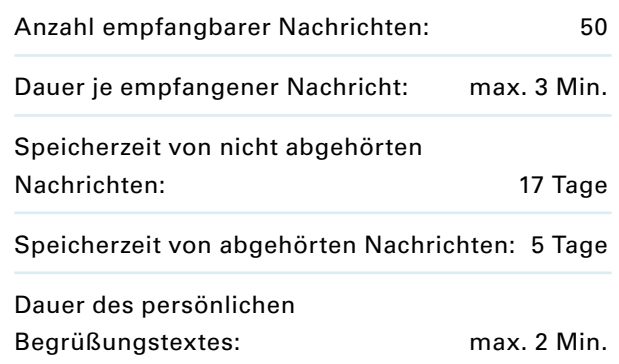

**Leistungsmerkmale der Mailbox für Faxnachrichten:**

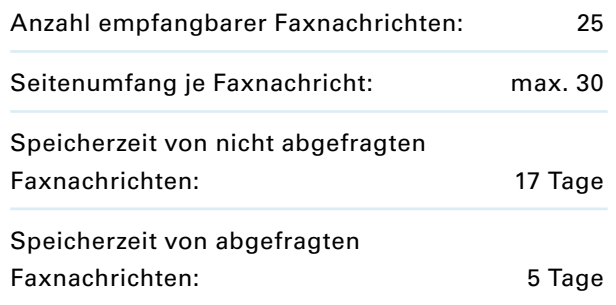

#### **6.6 Übersicht der Mailboxfunktionen**

Mithilfe der **Kurzwahl 333** erreichen Sie Ihre Mailbox. Im Mailbox-Hauptmenü stehen Ihnen dann die folgenden Funktionen zur Verfügung:

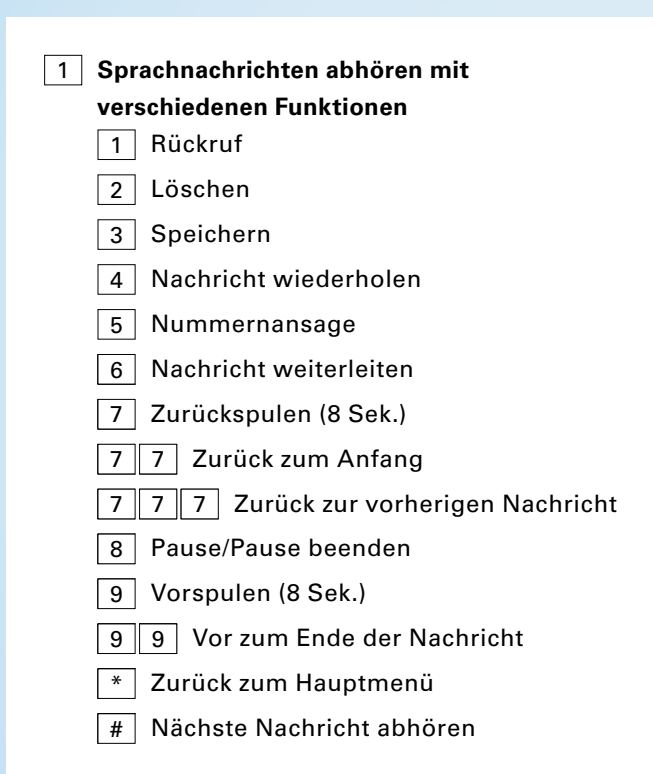

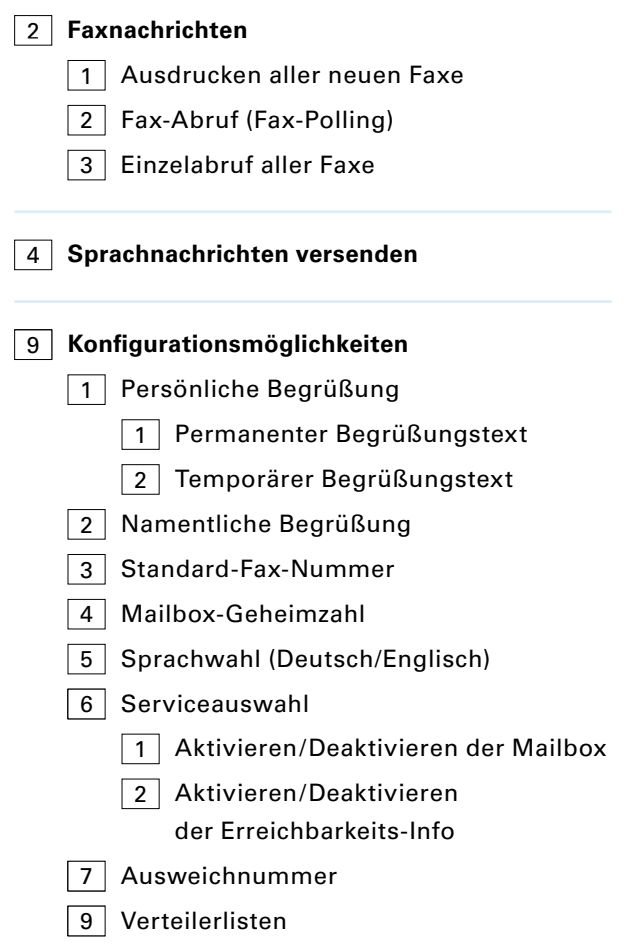

#### **Hilfefunktionen**

0 Allgemeine Info zur Mailbox

# 7. Mobil im Ausland

Mit htp telefonieren und surfen Sie auch im Ausland mobil. In fast allen Ländern der Welt stellen wir Ihnen unsere Mobilfunkdienstleistungen bereit.

#### **7.1 Netzwahl im Ausland**

Wenn Sie sich im Ausland befinden, bucht sich Ihr Handy automatisch in ein verfügbares Netz ein. Sie können die Netzwahl jedoch auch manuell durchführen. Informieren Sie sich am besten vor der Reise über die im Ausland verfügbaren Netze, sodass Sie Services wie SMS, MMS, und mobiles Internet nutzen können.

#### **7.2 Abgehende Gespräche im Ausland**

Für Gespräche aus dem Ausland nach Deutschland wählen Sie "+49" für Deutschland, die entsprechende Orts- bzw. Netzvorwahl und anschließend die gewünschte Rufnummer. Sowohl bei Orts- bzw. Netzvorwahlen entfällt die "0" zu Beginn.

#### **Beispielanruf aus dem Ausland auf eine Festnetznummer in Hannover: +49 511 12345678**

TIPP: Wenn Sie von Anfang an Nummern im internationalen Format speichern, brauchen Sie später nicht mehr die "+49" für Deutschland vorzuwählen.

#### **7.3 Ankommende Gespräche im Ausland**

Da der Anrufer nicht weiß, dass Sie sich gerade im Ausland befinden, werden ihm nur die Inlandsgebühren berechnet. Somit übernehmen Sie die Gebühren für das Durchstellen und Weiterleiten des Anrufs ins ausländische Netz. Die genauen Preise für Gespräche und weitere Services im Ausland entnehmen Sie bitte der jeweils gültigen htp Preisliste.

#### **7.4 Mobiles Internet im Ausland**

Abhängig von Ihrem Mobilfunktarif kann das mobile Internet im Ausland zu Ihrer Kostensicherheit gesperrt sein. Sollten Sie für diesen Fall eine Freischaltung für die Datennutzung im Ausland wünschen, wenden Sie sich bitte an unsere kostenlose Hotline **0800 2229111.**

# 8. Vorgehen bei Verlust Ihrer SIM-Karte

Sollten Sie Ihre SIM-Karte verlieren, können Sie diese telefonisch über unsere kostenlose Hotline **0800 222 9 111** sperren lassen. Für die telefonische Sperrung der SIM-Karte aus dem Ausland erreichen Sie uns unter **+49 511 270 8 270.** Sie können Ihre SIM-Karte auch jederzeit online über das **htp Kundencenter** sperren.

Sollten Sie Ihre SIM-Karte wiederfinden, können Sie diese telefonisch auch wieder über unsere kostenlose Hotline entsperren lassen. Etwaige Kosten für das Setzen/ Aufheben von Sperren können Sie der jeweils gültigen htp Preisliste entnehmen.

#### **Notizen:**

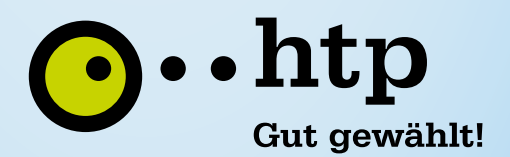

Internet · Telefon · Mobil – direkt aus Ihrer Region.

**htp GmbH** kostenlose Hotline 0800/222 9111 www.htp.net info@htp.net